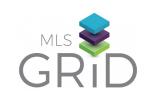

# INTRODUCTION TO TRANSITIONING FROM RETS TO WEB API

#### **DEVELOPER GUIDE**

MLS Grid values iterative work, we will continue to updated best practices and guides based upon feedback and learnings from our implementing partners.

### **Prepping for Web API Data Import**

- 1. Create as a separate implementation in a staging environment for replication data (Test Database)
- 2. Decide if you will be using an API client (Ex. Postman | available at www.getpostman.com) to retrieve data
- 3. Onboard through MLS Grid to have access to [MLS] data via MLS Grid's Web API
- 4. Retool your databases as needed to receive JSON output from MLS Grid
- 5. Make sure your headers are properly set for authentication purposes
- 6. Conduct your initial import of data via Web API
  - a. [MLS] fields mapped to RESO Data Dictionary names will appear with the RESO Data Dictionary StandardName
  - b. Native MLS fields will have an MLS-identifying prefix.[A list of MLS unique identifiers is available: docs.mlsgrid.com]
  - c. Prepare for the 500 record limit per query.
    - i. Instead of Limit=500, use \$top=500
    - ii. Instead of Offset=1, use \$skip=1
    - iii. Instead of Count=2, use \$count=true
  - d. Prepare for the searchable fields on the replication server: ModificationTimestamp, StandardStatus, MlgCanView, ListingId, MediaKey, ResourceRecordID, MemberMlsId, OfficeMlsId, OpenHouseKey
- 7. Schedule your incremental downloads based upon ModificationTimestamp for each Resource (Property, Media, Member, etc.)

# Prepping for new data connections to your product

- 1. Identify which fields in your current product/service are using/displaying MLS data, by both MLS-Native SystemName and/or StandardName
- 2. Create a separate implementation of your product in a staging environment (Test Product).
- 3. Migrate from the use of MLS-Native SystemName to RESO StandardName in your Test Product where needed
- 4. Migrate from the use of MLS-Native SystemName to use the MLS-identifying prefixes from MLS Grid in your Test Product where needed

## **Deploy in Test Product**

- 1. Connect your Test Database to your Test Product
- 2. Debug
- 3. Run Quality Assurance testing
- 4. Iterate debugging / Quality Assurance testing until satisfied with output